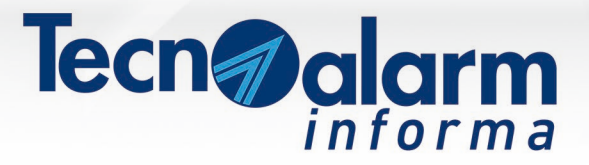

N. 37 31/10/2018

# Tecn<sub>o</sub>alarm **Tecn**@alarm cnoalarm.com

#### **TECNOCELL 3: registrazione messaggio telefonico iniziale**

L'info tecnica descrive le tre tecniche di registrazione messaggio telefonico iniziale e gli step necessari al caricamento:

- registrazione del messaggio
- caricamento del messaggio da file WAV
- play (prova messaggio).

Ulteriori specifiche cliccando su INFO TECNICA.

#### **BDF Forum 2018**

Nella giornata del 25 Ottobre si è tenuto il BDF Forum. Il consueto appuntamento organizzato dal CDS di Latina ha visto la presenza di Tecnoalarm e Tecnofire con speech relativi ai principi che guidano l'installazione professionale e all'innovazione tecnologica nell'ambito dei sistemi antintrusione e per la rilevazione automatica d'incendio.

L'Azienda ringrazia l'Organizzatore e coloro che hanno partecipato all'importante evento.

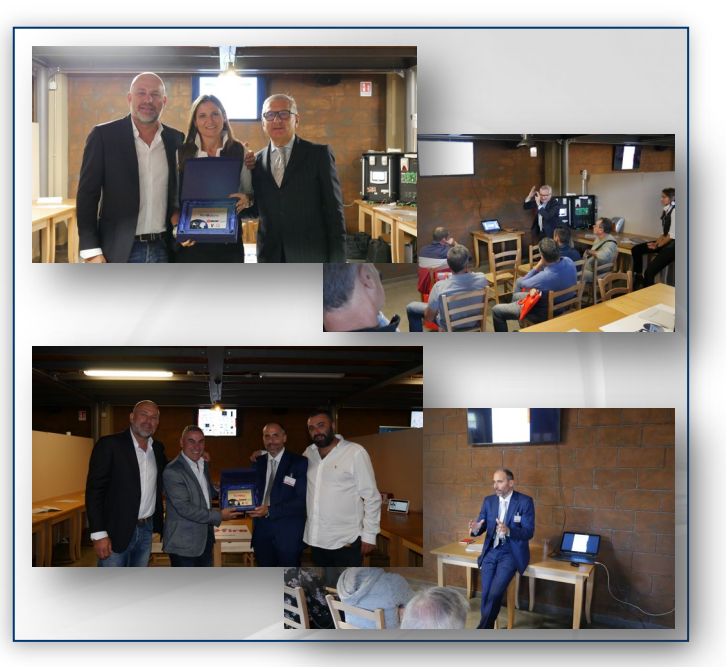

In occasione della festività del 1*°* Novembre, la sede di San Mauro Torinese resterà chiusa anche Venerdì 2 Novembre. La normale attività riprenderà Lunedì 5 Novembre.

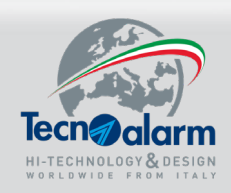

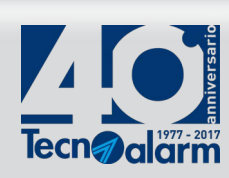

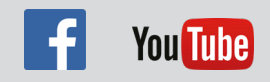

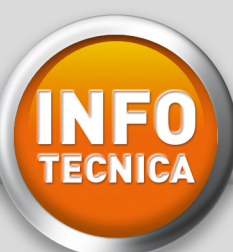

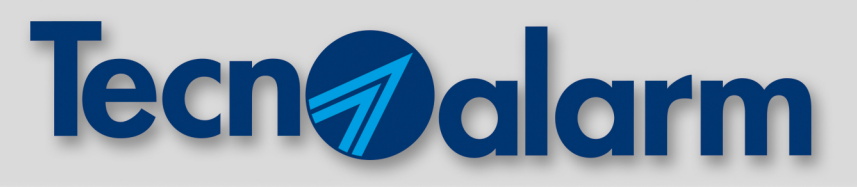

## **TECNOCELL 3: REGISTRAZIONE MESSAGGIO TELEFONICO INIZIALE**

Il messaggio telefonico iniziale viene riprodotto dai comunicatori della centrale ogni volta che viene inoltrato un allarme telefonico vocale. Il sottomenù "Messaggio iniziale – Vocabolario" consente di registrare o caricare un file (in formato WAV) e ascoltarlo.

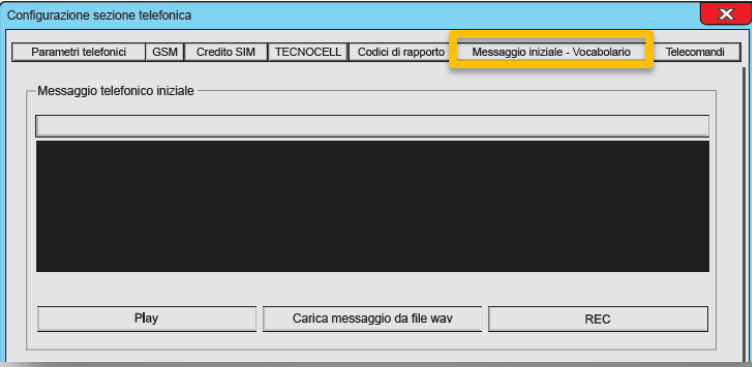

#### **REGISTRAZIONE DEL MESSAGGIO: 3 MODALITÀ** 1

#### REGISTRAZIONE DA SOFTWARE CENTRO TECNOALARM A

Il messaggio può essere registrato utilizzando un microfono connesso alla scheda audio del PC. La registrazione del messaggio richiede tre semplici passi:

- 1 START: cliccare sul tasto "REC"
- 2 SPEAKS: parlare con voce forte e chiara
- 3 STOP: cliccare sul tasto "REC".

Durata massima del messaggio: 16 secondi.

#### **B** REGISTRAZIONE DA PC

Il messaggio può essere registrato utilizzando un qualsiasi programma di codifica audio. Anche in questo caso, utilizzando la scheda audio di un PC ed un microfono. Il formato di registrazione del messaggio è:

- Formato di registrazione: Windows PCM con estensione ".wav"
- Frequenza di campionamento: 8KHz Mono
- Formato dati: 8 Bit

Durata massima del messaggio: 16 secondi.

#### C REGISTRAZIONE DA TELEFONO REMOTO

ATTENZIONE: operazione permessa solo in presenza di linea fissa (interfaccia PSTN a bordo della centrale) Il messaggio può essere registrato da remoto effettuando una chiamata verso la centrale tramite linea fissa. Digitando un codice valido, seguire il menù guidato di gestione (tasto 5: ascolto/registrazione del messaggio iniziale).

Durata massima del messaggio: 10 secondi.

# www.tecnoalarm.com

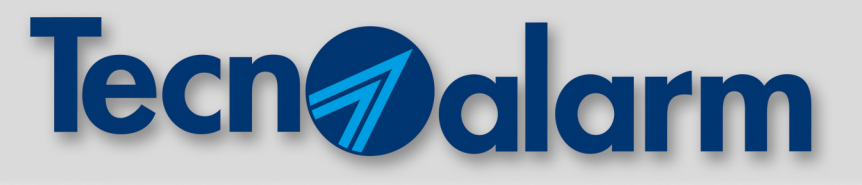

#### **CARICAMENTO DEL MESSAGGIO DA FILE WAV** 2

Carica messaggio da file wav

Permette di caricare un file da un dispositivo di memoria (es. hard-disk) che contiene il messaggio iniziale preregistrato in formato WAV.

#### **PLAY (PROVA MESSAGGIO)**  3

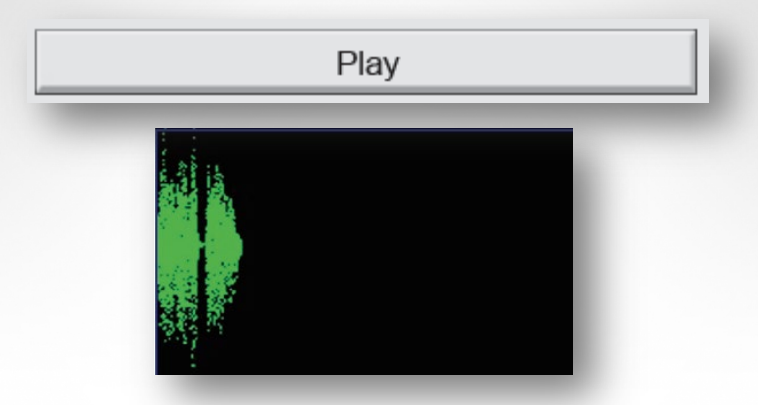

Permette la riproduzione del messaggio telefonico registrato. Il messaggio viene riprodotto dall'altoparlante del PC. Nel riquadro nero della videata, durante la fase di riproduzione o di registrazione del messaggio, viene visualizzata la forma d'onda che raffigura graficamente il messaggio in riproduzione/registrazione.

# www.tecnoalarm.com

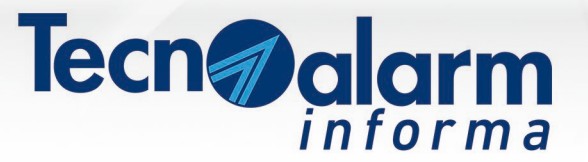

## **Dimensionamento dei cavi**

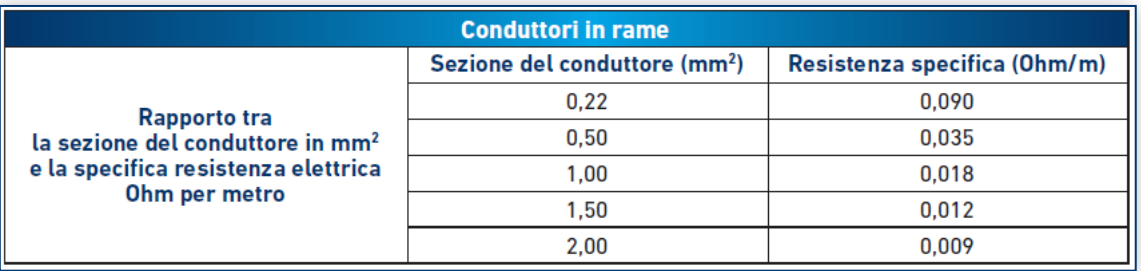

Nell'installazione di impianti antintrusione, è importante garantire al dispositivo utilizzatore condizioni di alimentazione (tensione e corrente), stabili, in ogni stato di funzionamento proprio o conseguente ai possibili stati di funzionamento del sistema (preallarme, allarme, ecc.).

Per evitare cadute di tensione e garantire al dispositivo la necessaria stabilità di funzionamento, è necessario considerare:

- la distanza del dispositivo dalla fonte di alimentazione (lunghezza della tratta di collegamento)
- la corrente assorbita dal dispositivo (valutare sempre il consumo massimo)
- la sezione del conduttore di alimentazione (ovvero la sua resistenza specifica espressa in Ohm/m)

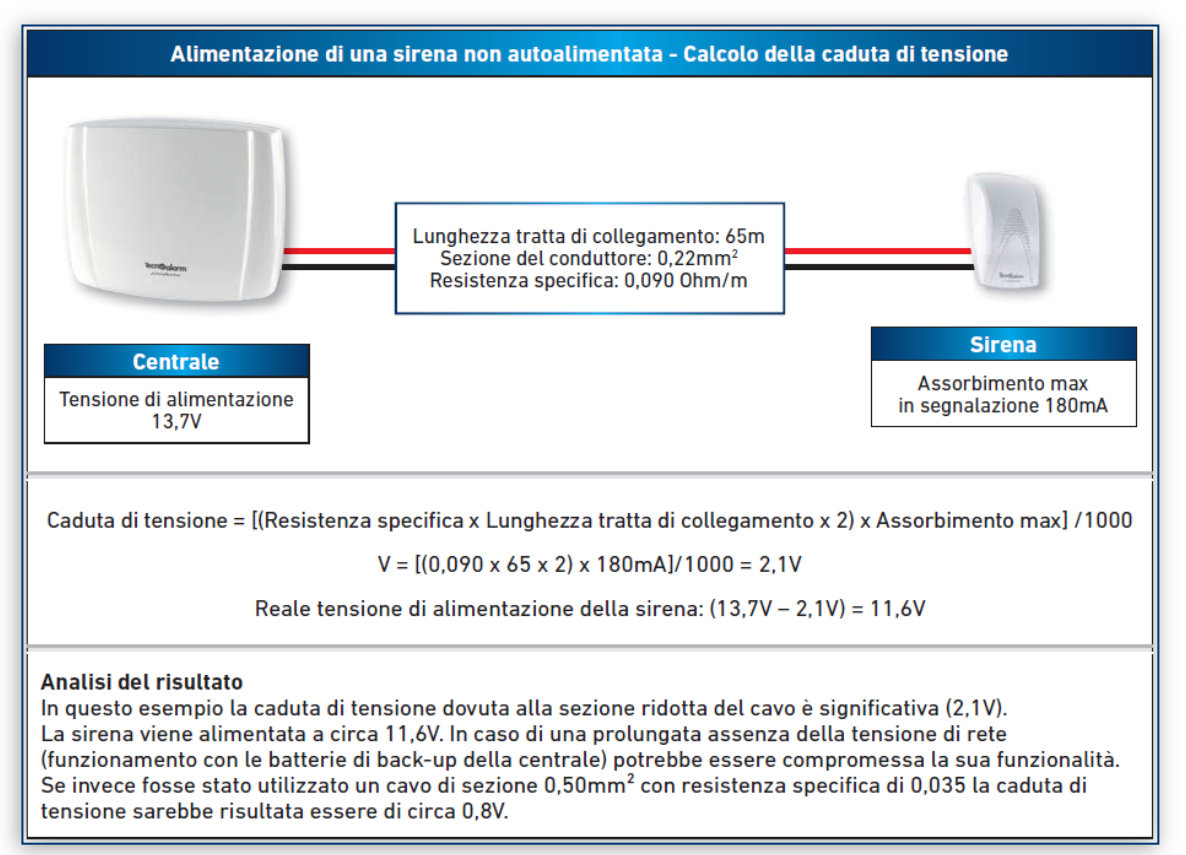

La rete tecnico-commerciale è a disposizione per ulteriori informazioni e per consulenza circa la scelta dei cavi.

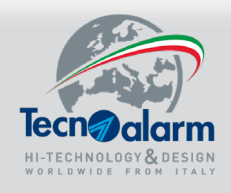

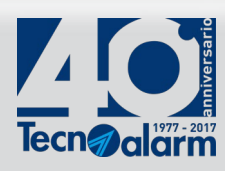

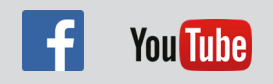

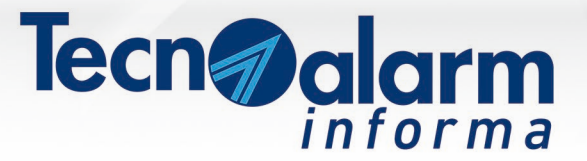

## **Tipologie di cavi**

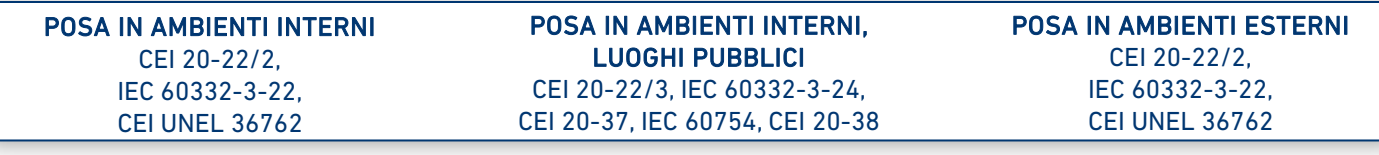

I costruttori di cavi identificano tre campi di utilizzo, consigliando, per ognuno di essi, una specifica tipologia di cavo. Per la posa in ambienti interni sono indicati cavi con guaina isolante in Polivinilcloruro (PVC): il PVC conferisce maggiore flessibilità ed è ritardante la fiamma, ma in caso d' incendio rilascia acido cloridrico, un gas particolarmente tossico. Per la posa in ambienti interni a luoghi pubblici, con rischio di incendio ed elevata presenza di persone (teatri, banche, supermercati, scuole, hotel, aeroporti, ospedali, etc.), è obbligatorio utilizzare cavi con guaina isolante in Poliolefina esente alogeni a bassa emissione di fumi e gas tossici nocivi e corrosivi (LSZH). In caso di incendio la combustione non sviluppa fumi e gas nocivi. Per la posa in ambienti esterni particolarmente gravosi, soggetti a presenza di umidità e acqua come pozzetti, tubazioni, cantine, etc. è indicato utilizzare un cavo con guaina in Polietilene (PE) capace di garantire l'impenetrabilità dell'acqua e una buona resistenza meccanica all'abrasione e agli schiacciamenti.

Il polietilene è un materiale non ritardante la fiamma, pertanto si sconsiglia la posa in interni.

La rete tecnico-commerciale è a disposizione per ulteriori informazioni e per consulenza circa la scelta dei cavi.

#### **DOORBEAM/S - WINBEAM/S: funzioni tecnologia RSC®**

### Coerenza hardware  $\circledR$

Il tool Coerenza hardware consente di generare un rapporto di sistema contenente informazioni utili per verificarne la corretta installazione.

#### File registrazione eventi

Il Log eventi registra ogni evento relativo al funzionamento del sistema. Gli eventi registrati sequenzialmente sono corredati di data e ora.

### Monitor funzionamento

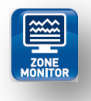

Il tool Monitor funzionamento raffigura dinamicamente lo stato funzionale, istante per istante, di tutte le funzioni del rivelatore.

Il sofisticato sincronismo digitale immunizza le barriere dalle riflessioni parassite e da altri fattori di disturbo. L'ampia gamma, in diversi colori e altezze, è disponibile anche su misura.

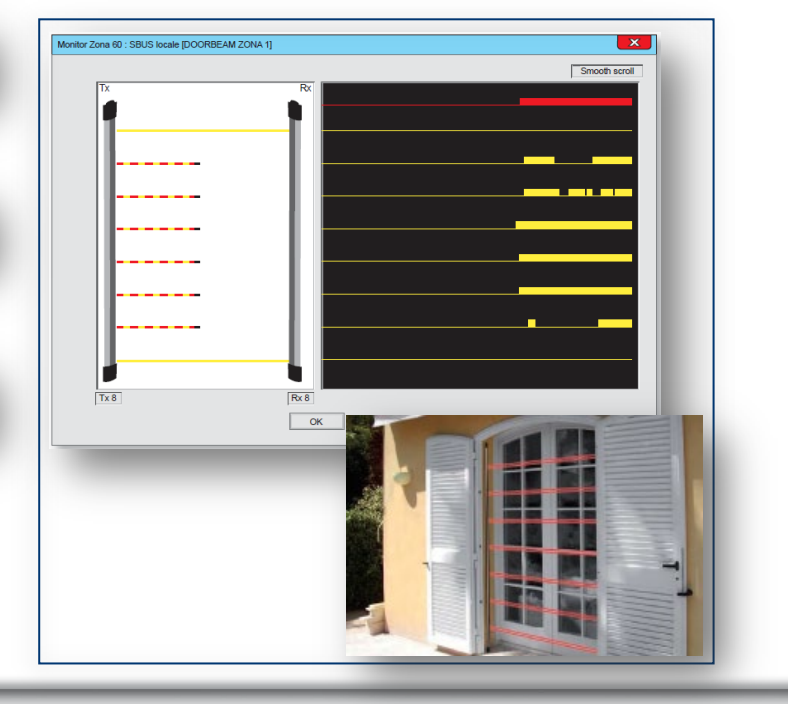

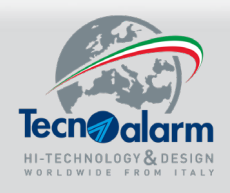

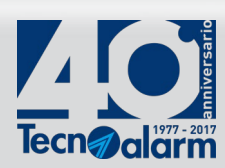

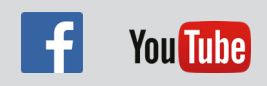

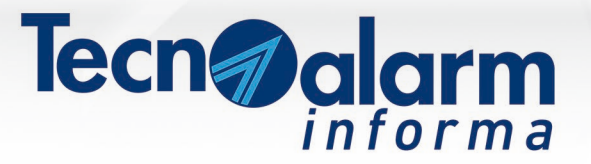

N. 34 11/10/2018

#### **Rilascio nuovo firmware 1.3.01**

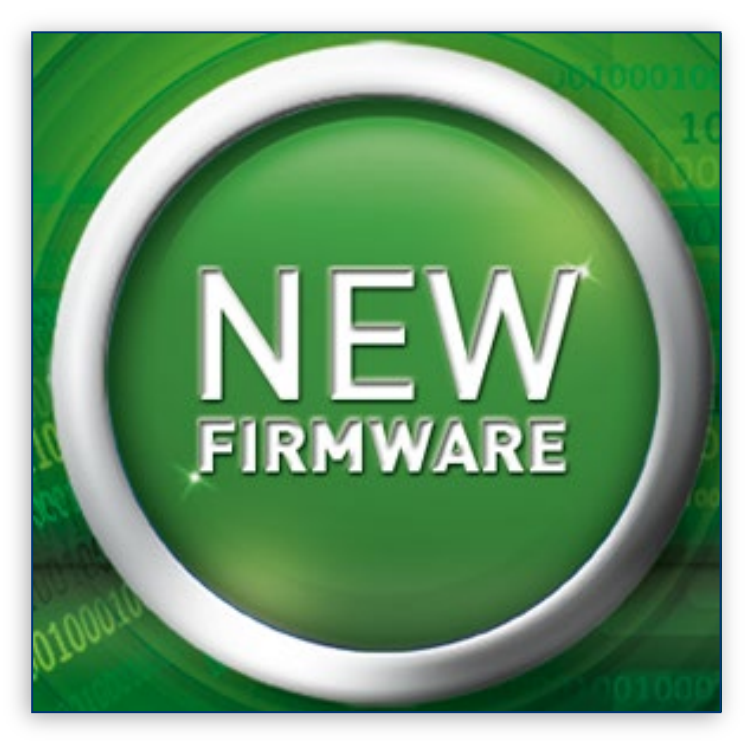

Tecnoalarm ha rilasciato il nuovo firmware 1.3.01 per TECNOCELL 3. Il comunicatore può essere collegato sulla scheda CPU della centrale al posto del modulo di espansione ESP GSM-GPRS, tramite linea seriale dedicata RS422 e scheda di interfaccia opzionale ESP GSM LINK. Con questo collegamento, il Sistema considera il TECNOCELL 3 come GSM interno pertanto la sua programmazione e la relativa modalità di funzionamento rispecchiano quanto previsto per questo tipo di vettore. Questa modalità di utilizzo permette di decentrare la posizione del comunicatore per massimizzare il livello di segnale di campo e incrementare il livello di sicurezza del Sistema. TECNOCELL 3 integra un vocabolario personalizzabile ed è dotato di batterie di back-up ricaricabili. Alla sezione Download -> Firmware, è possibile scaricare il file.

#### **Cavi schermati e twistati**

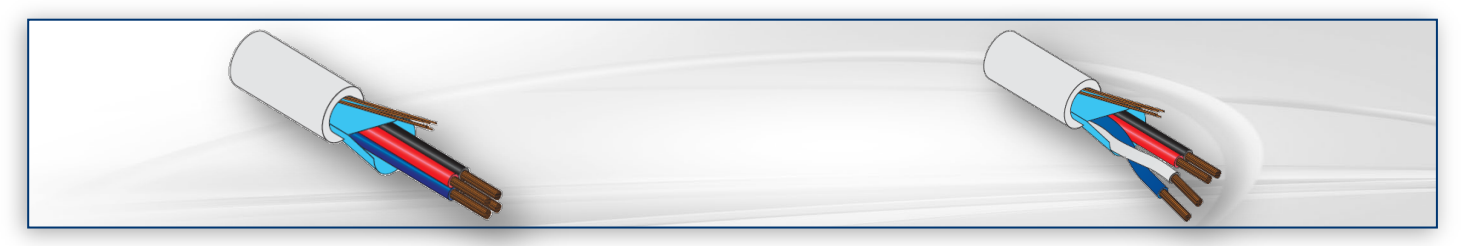

#### CAVI SCHERMATI

I cavi schermati con lamina d'alluminio e trecciola in rame sono costituiti da singoli conduttori protetti da una schermatura unica formata da un foglio di alluminio su cui sono intrecciati conduttori di rame. Per limitare gli effetti di disturbo che le interferenze elettromagnetiche inducono sui segnali trasportati si raccomanda di collegare lo schermo dei cavi a terra.

#### CAVI TWISTATI

I cavi twistati sono costituiti da almeno una coppia di conduttori intrecciati. L'utilizzo della coppia twistata è consigliato per veicolare i dati di comunicazione dei canali CHA e CHB della linea seriale RS485. I cavi twistati minimizzano gli effetti di disturbo provocati dalle interferenze elettromagnetiche.

La rete tecnico-commerciale è a disposizione per ulteriori informazioni e per consulenza circa la scelta dei cavi.

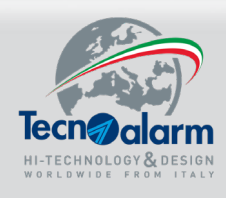

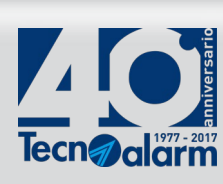

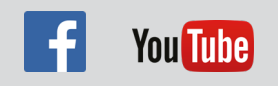

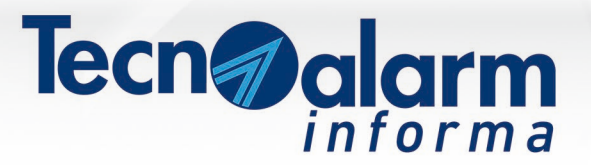

N. 33 04/10/2018

# 00010000010  $0100100$

## **Rilascio nuovo firmware 1.9.14**

Sul sito Tecnoalarm,

alla sezione Download -> Firmware, è presente la nuova release del Firmware per le centrali: TP10-42, TP8-88 e TP20-440 e versioni EN.

I funzionari Tecnico-commerciali sono a disposizione per approfondimenti sulle nuove funzioni.

#### **Sirene SAEL: scheda in contenitore stagno**

#### La scheda elettronica delle sirene SAEL 2010 LED, SAEL 2010PRO LED, SAEL 2010 BUS e SAEL 2010PRO BUS

è completamente protetta da un guscio impermeabile che preserva la componentistica dal deterioramento provocato dalla continua esposizione del prodotto dagli agenti climatici. La programmazione di tutte le funzioni si effettua completamente in telegestione, tramite il programma Centro. Il collegamento Bus tra la centrale e la sirena è realizzato tramite morsettiera estraibile. Per rendere ancora più agevole la manutenzione, il cablaggio dei dispositivi interni alla sirena (scheda elettronica, tromba, antimanomissione e lampeggiante) è realizzato con connettori polarizzati.

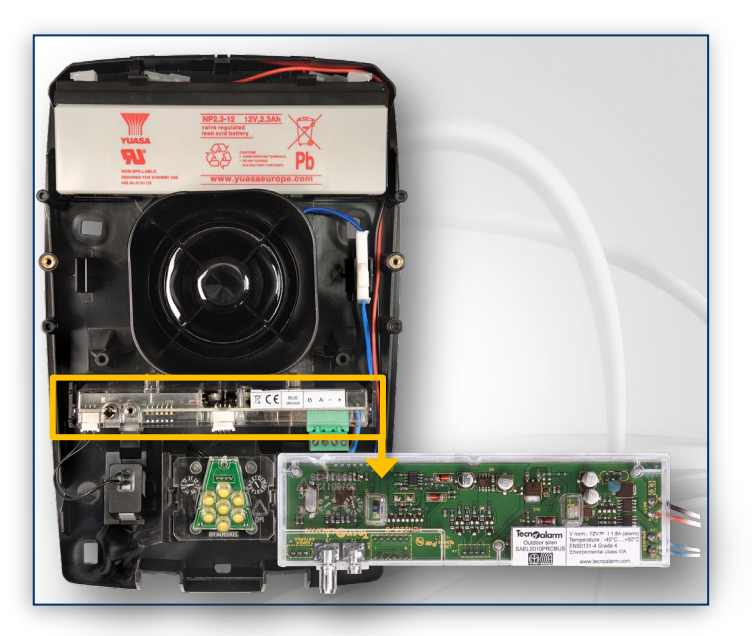

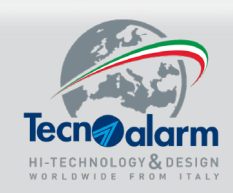

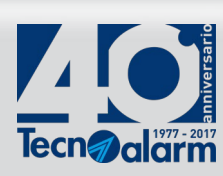

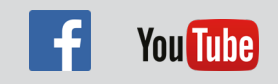